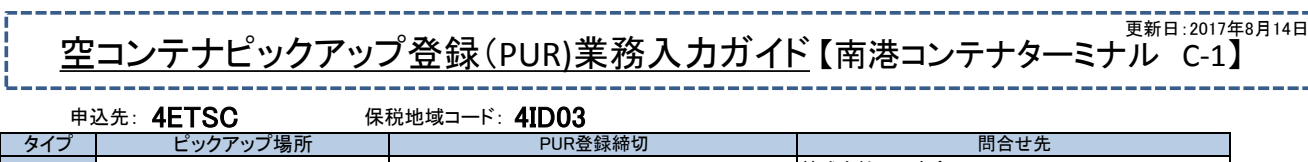

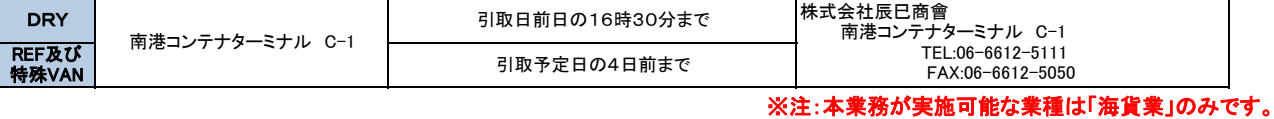

## 必要箇所を入力してPUR情報を登録します ステップ 1

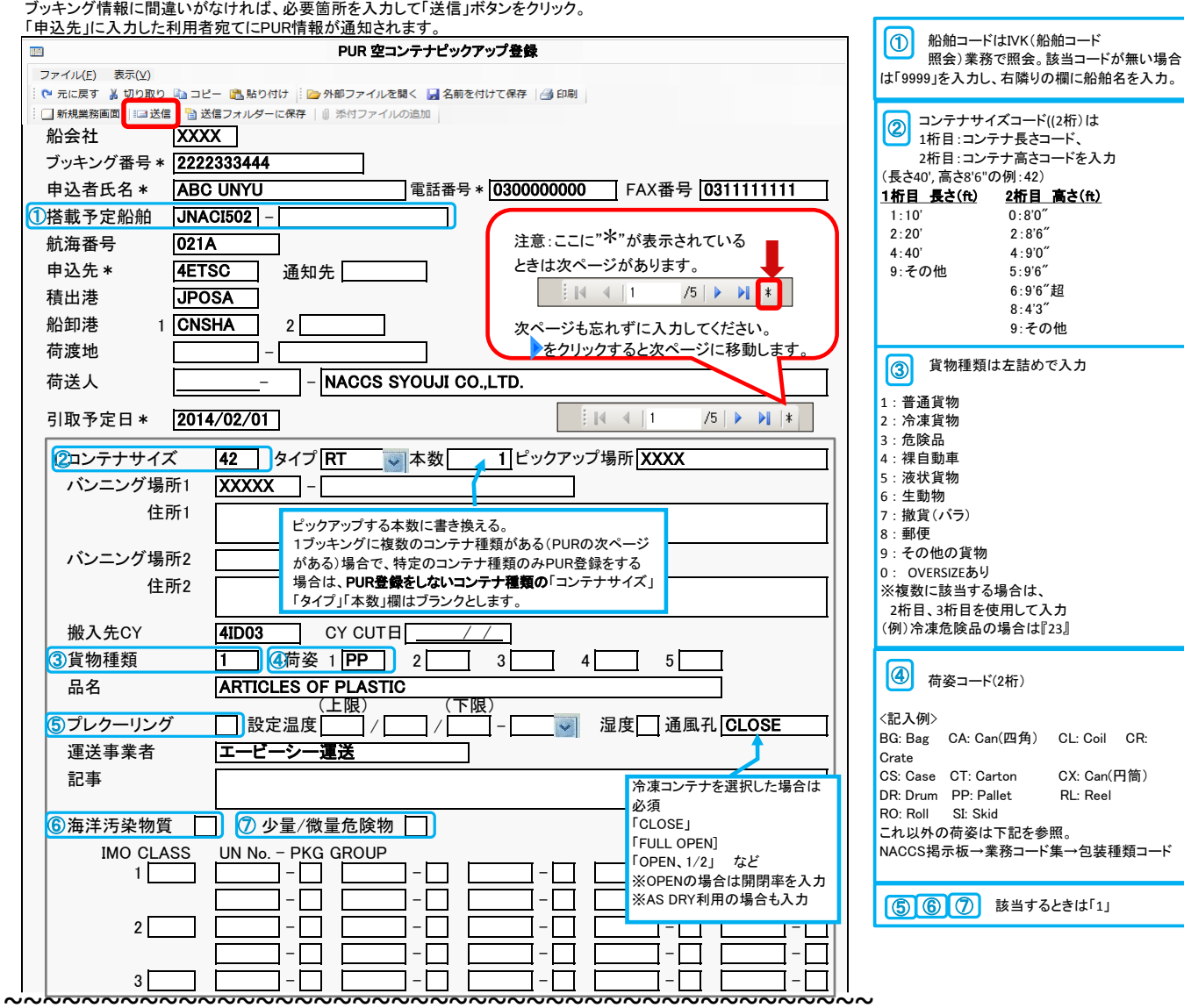

## ステップ2 PUR情報が登録されたことを確認します。

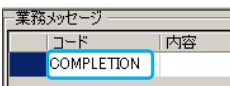

業務メッセージに「COMPLETION」と表示されたら登録完了です。「受信」BOXに出力コード「SAT0831」の電文があることを確認してください。 この時点では、ピックアップオーダーが受付けられたことにはなりませんのでご注意ください。

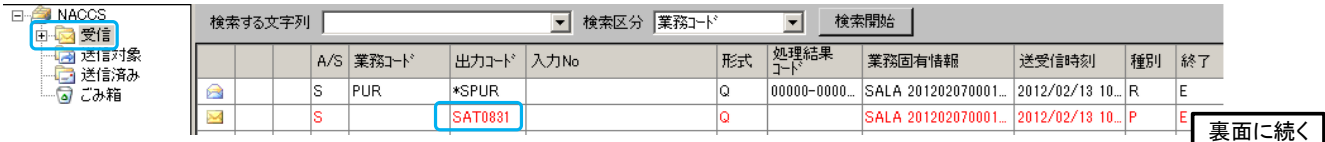

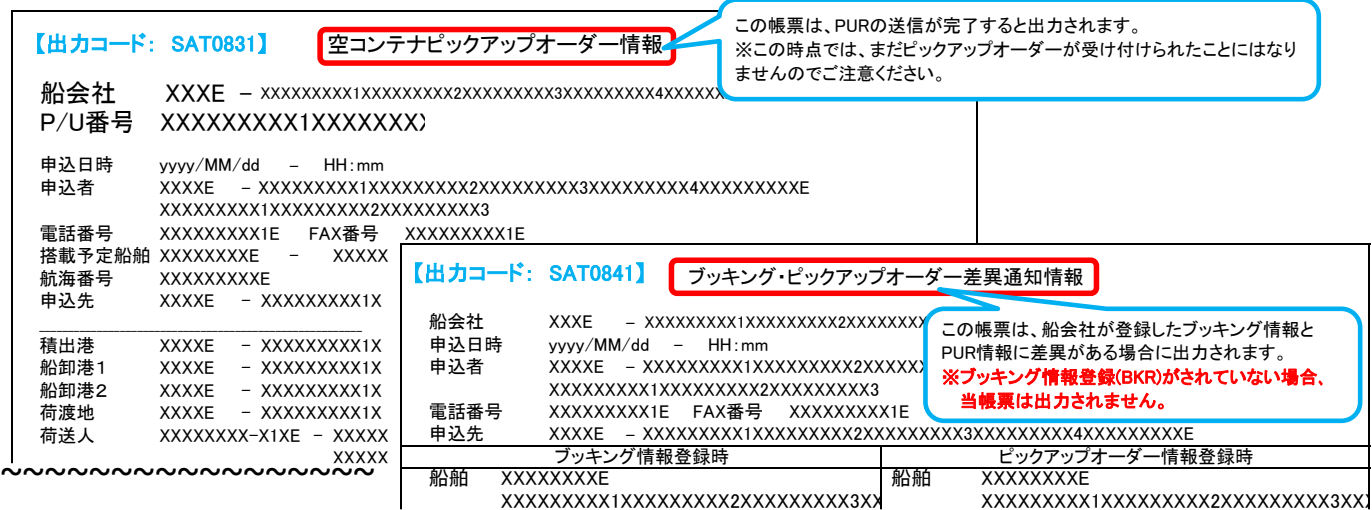

XXXXXXXXX1XXXXXXXXX2XXXXXXXXX3XXXXE XXXXXXXXX1XXXXXXXXX2XXXXXXXXX3XXXXE ~~~~~~~~~~~~~~~~~~~~~~~~~~~~~~~~~~~~~~~~~~~~~

## ステップ 3| PUR情報に対する回答(PUA)が受信Boxに入ったら、P/U番号とピックアップ先、記事欄を確認します。

ピックアップオーダー申込先がピックアップオーダーを受付けた旨の回答(業務コード:PUA)を実施すると、PUR送信者に対して「空コンテナ搬出確認情報(出力コード:SAT0891)」 が通知されます。「P/U番号」「ピックアップ先」「記事欄」を確認の上、運送業者にコンテナ引取を指示してください。引取時には「P/U番号」が必要となります。 なお、ピックアップオーダー申込先がPUR情報の一部を上書き訂正してPUA業務を実施すると「空コンテナピックアップ回答情報(出力コード:SAT0951)」が併せて通知されます。 上書き訂正された箇所は[\*]印で表示されますので、内容をご確認ください。

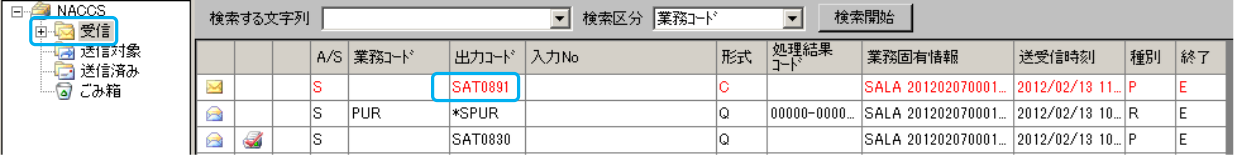

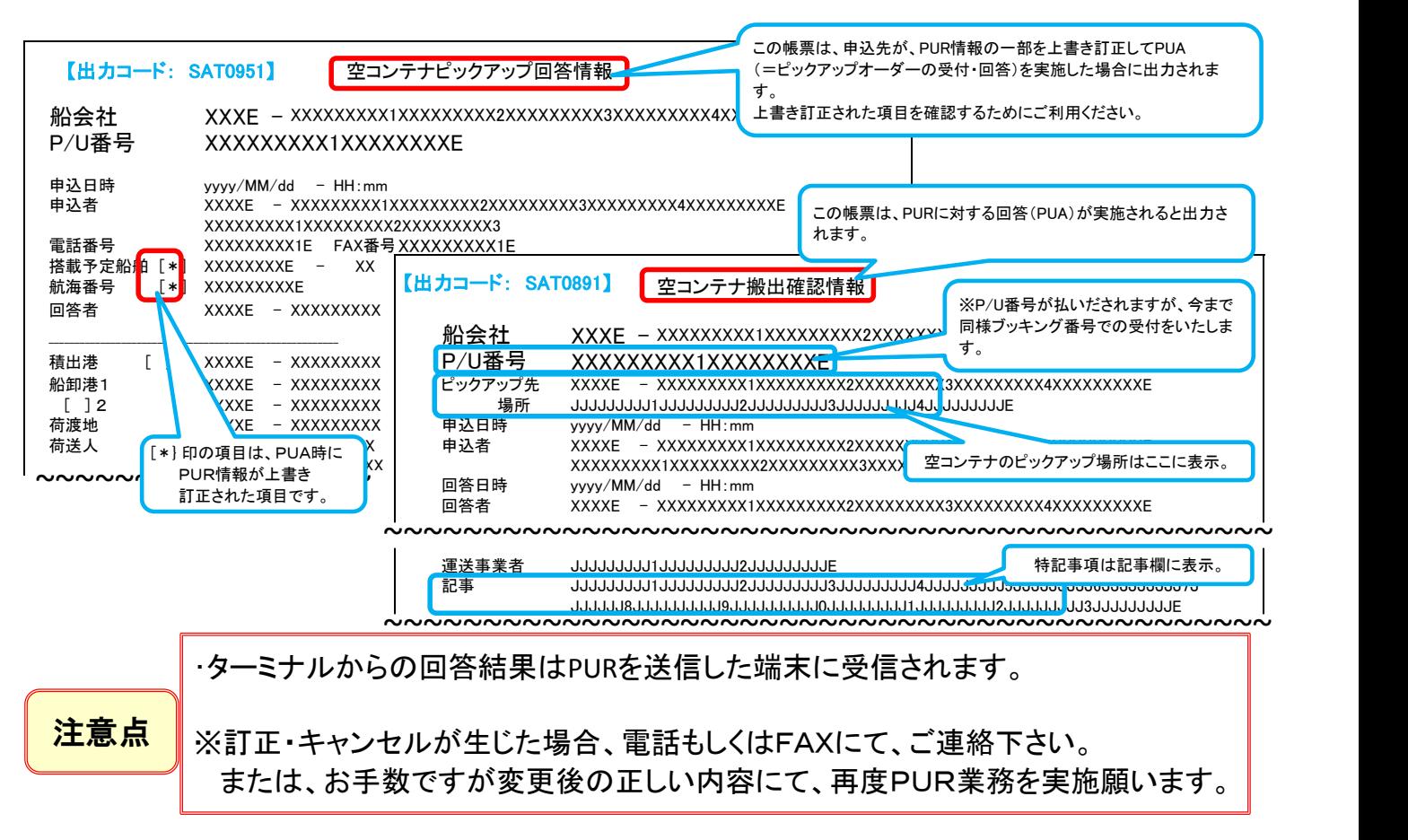